## **Инструкция по восстановлению пароля для доступа на Учебный портал УрГПУ (LMS Moodle)**

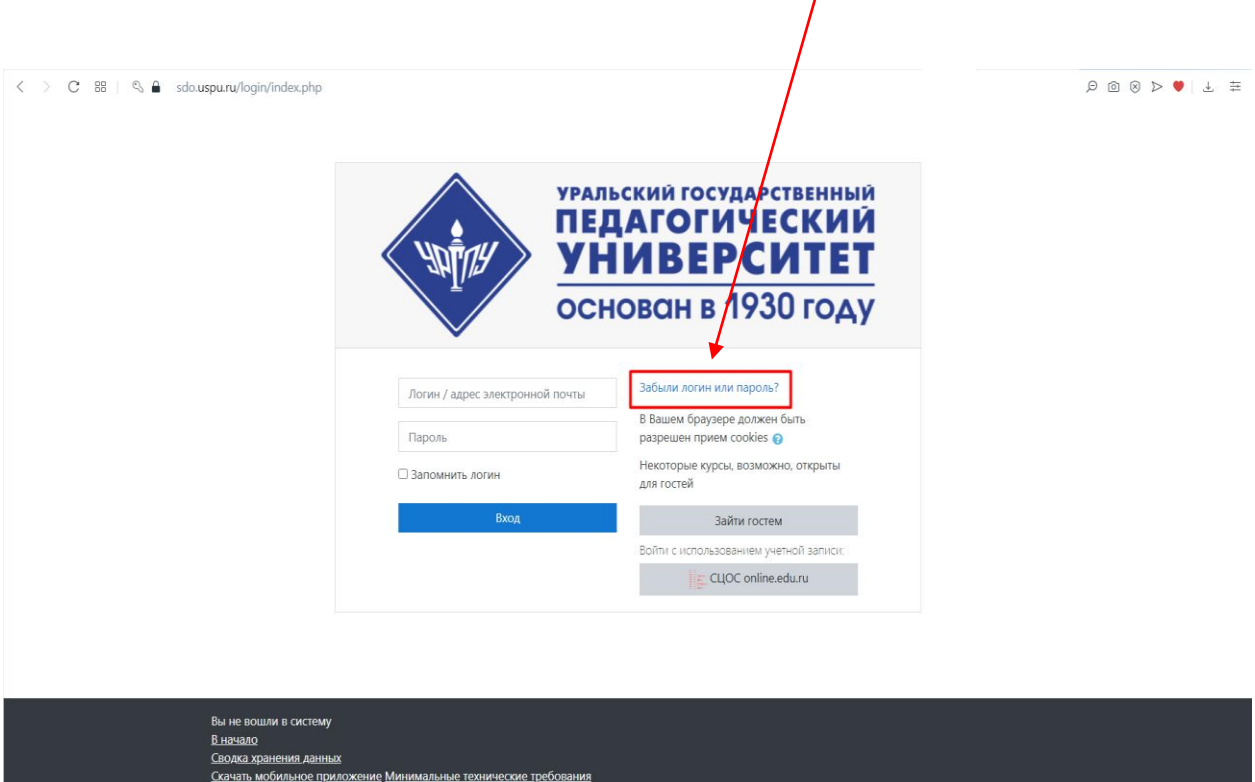

1. Нажмите в окне справка кнопку «Забыли логин или парол[ь»](https://zen.yandex.ru/media/gramotnost/kak-postavit-kavychki-na-klaviature-elochki-lapki-odinarnye-5e5a7baaf6822b7385febc90)

2. Для сброса пароля укажите ниже Ваш логин или адрес электронной почты. Если Ваша учетная запись есть в базе данных, на Ваш адрес электронной почты будет отправлено письмо, содержащее инструкции по восстановлению доступа.

![](_page_0_Picture_24.jpeg)

3. Через несколько минут на Ваш почтовый ящик придет сообщение с инструкцией по восстановлению пароля

![](_page_1_Picture_1.jpeg)